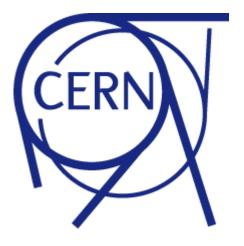

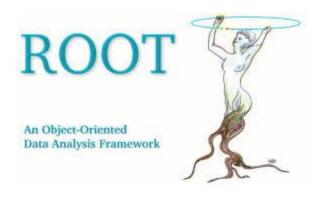

# **ROOT: Ntuple and Trees**

Harinder Singh Bawa
California State University Fresno
April 27, 2016

# **Review of Exercise**

- 1. Download <a href="http://zimmer.fresnostate.edu/~hbawa/rootfiles/OutputJets.root">http://zimmer.fresnostate.edu/~hbawa/rootfiles/OutputJets.root</a>
- 2. List the histograms inside the files
- Get the histogram "hist\_mjj" and draw on Canvas
- 4. Clone the histogram and scale to to 0.5 and Draw on the same canvas
- 5. Normalize the histogram to 1 and draw on the same canvas

#### Exercise 2

- Download <a href="http://zimmer.fresnostate.edu/~hbawa/rootfiles/OutputJets.root">http://zimmer.fresnostate.edu/~hbawa/rootfiles/OutputJets.root</a>
- 2. List the histograms inside the files
- 3. Add the histograms "histo\_leadingjet" & "histo\_subleadingjet" and draw on Canvas
- 4. Subtract the histogram "histo\_leadingjet" from "histo\_jetpt"
- 5. Save the histograms in outputfile in a separate directory called "NewHistos"

```
#include "TCanvas.h"
#include "TMath.h"
#include <TH1.h>
#include <TStyle.h>
#include <TCanvas.h>
#include <TDirectory.h>
#include<iostream>
#include "TFile.h"
#include "TH1F.h"
void Ap13() {
//in terminal, this was simply TFile f("OutputJets.root")
TCanvas *c1 = new TCanvas("c1", "Mjj", 800,600);
TFile* infile = new TFile("OutputJets.root");
//Get the histogram from the input root file
TH1F* histogram mjj;
infile->GetObject("hist mjj", histogram mjj);
histogram mjj->SetDirectory(0);
//Cloning the input read histogram
TH1F* hist mjj half = (TH1F*)hist mjj->Clone(); hist_mjj_half->SetDirectory(0);
TH1F* hist_mjj_norm = (TH1F*)hist_mjj->Clone(); hist_mjj_norm->SetDirectory(0);
//Scale to 0.5
hist mjj half->Scale(0.5);
//Normalise to 1
hist mjj norm->Scale(1.0/(hist mjj norm->Integral()));
hist mjj->Draw();
hist mjj norm->Draw("same");
hist mjj half->Draw("same");
hist mjj half->SetLineColor(kRed);
hist mjj norm->SetLineColor(kCyan);
```

#### Invariant mass

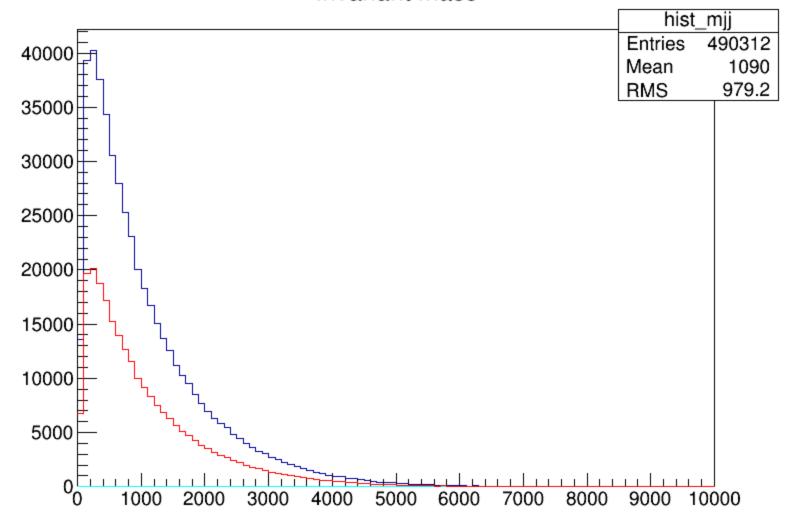

#### Continuing from previous code

```
TCanvas *c1 = new TCanvas("c2", "LeadingandSub", 800,600);
TH1F* histo = (TH1F*)histo leadingjetpt->Clone(); hist_leadingjetpt->SetDirectory(0);
//Adding histogram
histo->Add(histo subleadingjetpt);
histo->Draw():
//Superimposing now
histo subleadingjetpt->Draw("same");
histo leadingjetpt->Draw("same");
histo subleadingjetpt->SetLineColor(kCyan);
histo leadingjetpt->SetLineColor(kRed);
TCanvas *c3 = new TCanvas("c3", "MinusLeading", 800,600);
//Subtracting now
TH1F* histo2 = (TH1F*)histo_jetpt->Clone(); hist_jetpt->SetDirectory(0);
histo2->Add(histo leadingjetpt, -1);
histo jetpt->SetLineColor(kCyan);
histo jetpt->Draw();
histo2->Draw("same");
histo leadingjetpt->SetLineColor(kRed);
histo leadingjetpt->Draw("same");
return ();
```

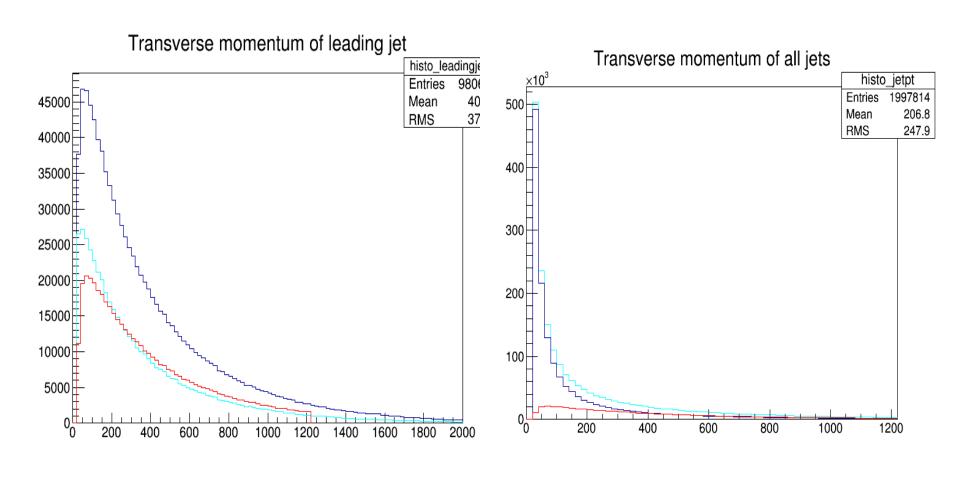

# **Ntuples and Trees**

- Ntuple class:
  - -TNtuple
    - for storing tabular data
    - e.g. Excel Table with numbers

| х        | ý        | z        |
|----------|----------|----------|
| -1.10228 | -1.79939 | 4.452822 |
| 1.867178 | -0.59662 | 3.842313 |
| -0.52418 | 1.868521 | 3.766139 |
| -0.38061 | 0.969128 | 1.084074 |
| 0.552454 | -0.21231 | 0.350281 |
| -0.18495 | 1.187305 | 1.443902 |
| 0.205643 | -0.77015 | 0.635417 |
| 1.079222 | -0.32739 | 1.271904 |
| -0.27492 | -1.72143 | 3.038899 |
| 2.047779 | -0.06268 | 4.197329 |
| -0.45868 | -1.44322 | 2.293266 |
| 0.304731 | -0.88464 | 0.875442 |
| -0.71234 | -0.22239 | 0.556881 |
| -0.27187 | 1.181767 | 1.470484 |
| 0.886202 | -0.65411 | 1.213209 |
| -2.03555 | 0.527648 | 4.421883 |
| -1.45905 | -0.464   | 2.344113 |
| 1.230661 | -0.00565 | 1.514559 |
| 3.562347 |          |          |

- Tree class
  - -TTree
    - for storing complex data types
    - e.g. DataBase tables

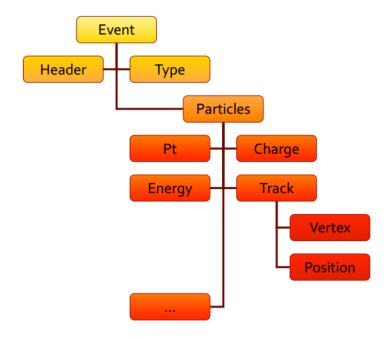

# **Ntuples**

```
#include "TRandom.h"
#include "TFile.h"
#include "TNtuple.h"
void test() {
   TNtuple data("ntuple", "Example N-tuple", "x:y:z:t");
// fill it with random data
   for (int i = 0; i<10000; ++i) {
      float x = gRandom->Uniform(-10,10);
      float y = gRandom -> Gaus(0,5);
      float z = gRandom->Exp(10);
      float t = gRandom->Landau(0,2);
      data.Fill(x,y,z,t);
// write in a file
   TFile f("ntuple_data.root","RECREATE");
   data.Write();
   f.Close();
```

# Ntuple: Scan

```
[harinder@harinder-OptiPlex-755 Exercises]$ root -l
root [0] TFile f("ntuple_data.root")
root [1] f.ls()
TFile**
               ntuple_data.root
               ntuple data.root
TFile*
 KEY: TNtuple ntuple;1
                               Example N-tuple
root [2] ntuple->Scan()
*********************
***********************
        0 * 9.9948349 * -2.173821 * 0.5424387 * -0.612444 *
        1 * -0.300527 * 4.1213183 * 2.9530391 * 3.3599093 *
        2 * 4.7990598 * 0.0395610 * 4.1758332 * 0.3248392 *
        3 * 6.0880603 * -4.925330 * 17.803897 * 2.3463683 *
        4 * -2.153720 * -2.868095 * 34.954464 * 0.5302660 *
        5 * -6.117022 * 3.8369829 * 5.4484496 * 22.924655 *
        6 * 3.3112785 * 10.304511 * 12.156219 * -1.950201 *
        7 * -8.741646 * -2.271012 * 3.2100651 * 5.3128857 *
        8 * 4.2777013 * 9.2215652 * 3.5772235 * -2.077455 *
        9 * -7.415144 * 11.302228 * 24.868108 * -1.812724 *
       10 * 0.9474282 * 7.6234602 * 12.305172 * 21.557962 *
       11 * -5.457643 * -6.407330 * 9.1531086 * 6.6468873 *
       12 * -6.586581 * -5.453365 * 11.670097 * 2.8072593 *
       13 * -6.351783 * -12.29070 * 18.275390 * 2.1263477 *
*
       14 * 2.5567293 * -1.661886 * 3.5925467 * 2.3901383 *
       15 * -8.197848 * -5.952137 * 8.2887077 *
                                                2.333956 *
       16 * -1.615081 * 0.4030978 * 4.7062692 * 109.15314 *
       17 * -2.591395 * 1.5039703 * 19.603691 * 8.6652317 *
       18 * 6.5947938 * 1.2195639 * 10.592968 * -3.074309 *
       19 * 2.2613263 * -3.939634 * 6.9536156 * 7.8710861 *
       20 * -7.108989 * -6.082385 * 11.686473 * -1.895370 *
       21 * -5.158606 * -0.598714 * 5.1116585 * 5.4938359 *
       22 * -1.347475 * -4.175319 * 3.3290097 * 5.4394669 *
       23 * 3.7155344 * 8.9050216 * 20.961120 * -2.862777 *
       24 * 6.4014411 * -1.842549 * 17.116537 * -1.637794 *
```

# Ntuple: Draw()

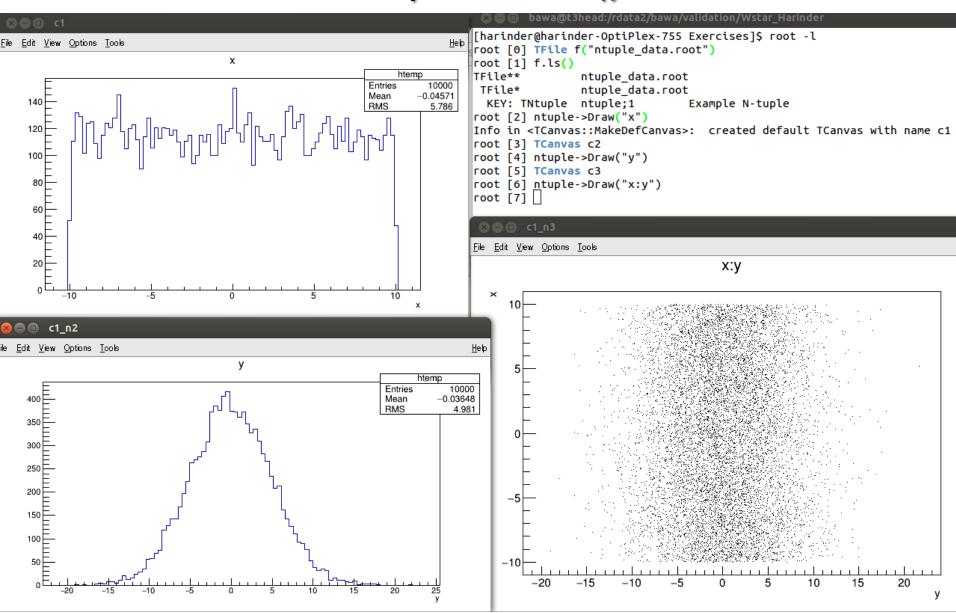

## Reading ntuple & Writing on Screen

```
🔊 🖨 🗊 bawa@t3head:/rdata2/bawa/validation/Wstar_Harinder
void exampleNtupleRead() {
  TFile f("ntuple data.root");
  TNtuple *ntuple=0;
  f.GetObject("ntuple",ntuple);
  // loop on the ntuple entries
  for (int i = 0; i < ntuple->GetEntries(); ++i) {
     ntuple->GetEntry(i);
     float * raw content = ntuple->GetArgs();
     float x = raw content[0];
     float y = raw content[1];
     float z = raw_content[2];
     float t = raw_content[3];
     if (i%1000==0) std::cout << x << " " << y << " " << z << " " << t << std::endl;</pre>
// write in a file
  f.Close();
               [harinder@harinder-OptiPlex-755 Exercises]$ root -l exampleNtupleRead.C
}
               root [0]
               Processing exampleNtupleRead.C...
               9.99483 -2.17382 0.542439 -0.612445
               5.26687 -0.567785 11.5874 -0.610093
               0.521705 -1.77127 14.9077 0.442004
                                   0.152558 0.665459
               -9.28038 3.90928
               -4.33669 -1.49484 2.11666 -0.778403
               5.24322 -2.51007 10.8218 4.71695
               5.43867 -4.75767 1.01158 -2.5583
               -9.6626 -2.28142 0.0127684 8.1902
               -4.96916 -7.83322 14.7144 -1.456
               6.17546 -3.47435
                                   6.39128 28.7686
               root [1]
```

# Ntuple:Draw()

```
void exampleNtupleDraw() {
    TFile f("ntuple_data.root");
    TNtuple *ntuple=0;
    f.GetObject("ntuple",ntuple);
    @Canvas *c=new TCanvas("c");
    ntuple->Draw("t");
    // to add a selection cut and a graphic option
    TCanvas *c1=new TCanvas("c1");
    ntuple->Draw("y:z","x>0","colz");
    TCanvas *c2=new TCanvas("c2");
    ntuple->Draw("y:z","x>0");
}
```

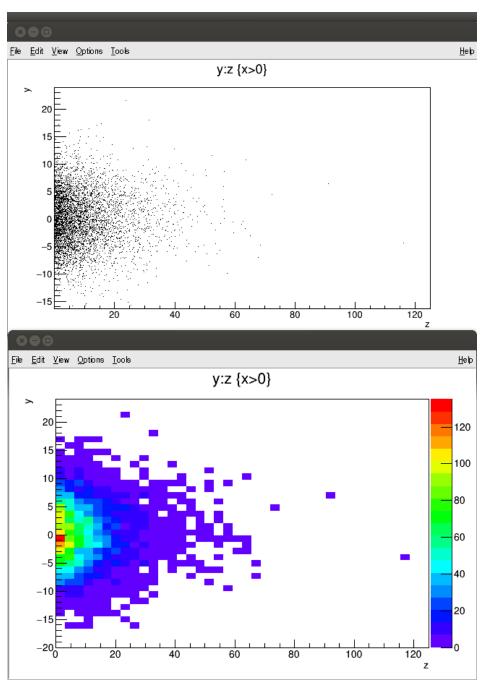

### **ROOT Trees?**

- AFile.root

  Itrack flag
- ☐ ROOT N-tuple can store only floating point variables
- ☐ For storing complex types, i.e. objects we can use the ROOT tree class, TTree –TNtuple is a special case of a TTree (a derived class)
- ☐ The ROOT Tree is
- extremely efficient write once, read many.
- > Designed to store >109 (HEP events) with same data structure.
- > Trees allow fast direct and random access to any entry (sequential access is the best).
- Optimized for network access (read-ahead)

### Creating a ROOT Tree

```
#include "TRandom.h"
#include "TFile.h"
#include "TTree.h"
void ExampleTree(const char * filename= "tree.root") {
   TTree data("tree", "Example TTree");
   double x, y, z, t;
   data.Branch("x",&x,"x/D");
   data.Branch("y",&y,"y/D");
   data.Branch("z",&z,"z/D");
   data.Branch("t",&t,"t/D");
// fill it with random data
   for (int i = 0; i<10000; ++i) {
      x = gRandom -> Uniform(-10,10);
      y = gRandom -> Gaus(0,5);
      z = gRandom -> Exp(10);
      t = gRandom->Landau(0,2);
      data.Fill();
// write in a file
   TFile f(filename, "RECREATE");
   data.Write();
   f.Close();
```

#### Scanning and Browsing a Tree

```
[harinder@harinder-OptiPlex-755 Exercises]$ root -l
root [0] TFile f("tree.root")
root [1] f.ls()
TFile**
                tree.root
TFile*
                tree.root
 KEY: TTree
                tree:1 Example TTree
root [2] tree->Scan()
     Row
         0 * 9.9948349 * -2.173821 * 0.5424387 * -0.612444 *
         1 * -0.300527 * 4.1213184 * 2.9530392 * 3.3599092 *
         2 * 4.7990596 * 0.0395610 * 4.1758331 * 0.3248392 *
         3 * 6.0880602 * -4.925330 * 17.803898 * 2.3463682 *
         4 * -2.153720 * -2.868095 * 34.954463 * 0.5302660 *
         5 * -6.117022 * 3.8369828 * 5.4484498 * 22.924656 *
         6 * 3.3112786 * 10.304510 * 12.156219 * -1.950201 *
        7 * -8.741646 * -2.271012 * 3.2100651 * 5.3128856 *
        8 * 4.2777012 * 9.2215651 * 3.5772235 * -2.077455 *
        9 * -7.415144 * 11.302227 * 24.868109 * -1.812724 *
        10 * 0.9474282 * 7.6234604 * 12.305172 * 21.557962 *
        11 * -5.457643 * -6.407330 * 9.1531087 * 6.6468874 *
        12 * -6.586581 * -5.453365 * 11.670097 * 2.8072593 *
        13 * -6.351783 * -12.29070 * 18.275389 * 2.1263476 *
        14 * 2.5567294 * -1.661886 * 3.5925466 * 2.3901384 *
        15 * -8.197848 * -5.952137 * 8.2887077 * 2.3339561 *
        16 * -1.615081 * 0.4030978 * 4.7062692 * 109.15314 *
        17 * -2.591395 * 1.5039703 * 19.603690 * 8.6652320 *
        18 * 6.5947936 * 1.2195639 * 10.592969 * -3.074309 *
        19 * 2.2613264 * -3.939634 * 6.9536157 * 7.8710863 *
        20 * -7.108989 * -6.082385 * 11.686474 * -1.895370 *
        21 * -5.158606 * -0.598714 * 5.1116584 * 5.4938359 *
        22 * -1.347475 * -4.175319 * 3.3290098 * 5.4394669 *
        23 * 3.7155345 * 8.9050217 * 20.961120 * -2.862777 *
        24 * 6.4014408 * -1.842549 * 17.116538 * -1.637794 *
Type <CR> to continue or q to quit ==> q
(Long64_t)25
root [3] tree->StartViewer()
```

# Browsing the Tree

A graphical interface to play with a tree is started using:

mytree->StartViewer()

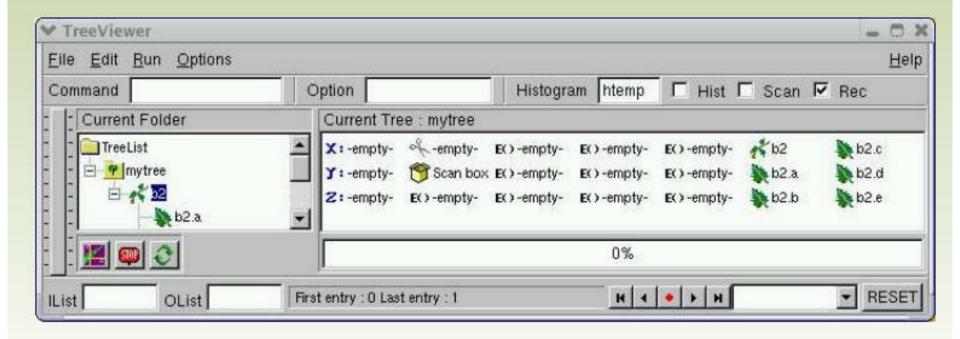

#### Tree on a Command Line

The contents of the tree can be drawn from the commandline:

Draw(const char \*exp, const char \*cut, Option\_t \*option, Long64\_t nent, Long64\_t fi rst)

exp: expression describing what to draw, e.g. "y:x", or "sqrt(x/y\*z\*z)". For 2-D (or 3-D) plots, expressions are separated by a ":". Convention: z:y:x. Statement "x»histoname" will save to predefined histogram.

cut: expression describing some conditions, e.g. "z>0"

option: drawing option (see histograms)

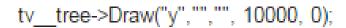

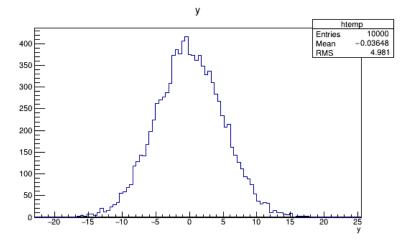

tv\_\_tree->Draw("y:x","","colz", 10000, 0);

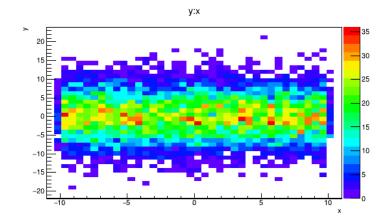

tv\_tree->Draw("y","y>0","", 10000, 0);

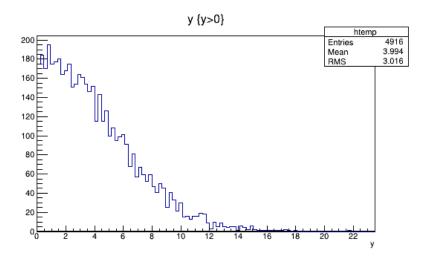

tv\_tree->Draw("y:x","x>2&&y<3","LEGO", 10000, 0);

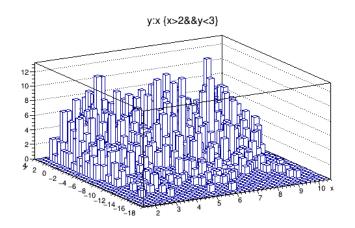

- Create a ntuple and fill with px,py,pz and events as random values
- Create a ROOT tree and fill with px,py,pz and events as random values

Hint: Use Rannor function to get px&py as gaussian random value gRandom->Rannor(px,py)

Also use pz=sqrt(px\*px+py\*px)

- ☐ Use tree/ntuple StartViewer and plot px Vs py with pz>10
- $\Box$  Plot py with px>5 or pz<10